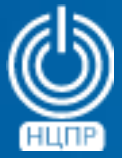

НАЦИОНАЛЬНЫЙ ЦЕНТР ПОДДЕРЖКИ И РАЗРАБОТКИ

125375, г. Москва, ул. Тверская, дом 7, подъезд 7, 2-ой этаж, офис 1а.

телефон: +7 (495) 988-27-09 факс: +7 (495) 745-40-81 www.ncpr.su

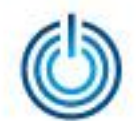

# Последовательность установки и настройки

- 1. Установите на компьютер, который будет выполнять роль сервера, операционную систему МСВСфера 6.3 Сервер + НО2 в конфигурации «Рабочая станция разработки программ» со всеми дополнительными пакетами, войдите в нее с правами суперпользователя root и настройте соединение с Интернет.
- 2. С помощью текстового редактора добавьте в конфигурационный файл утилиты *iptables* следующие правила: *vi /etc/sysconfig/iptables -A INPUT -p tcp --dport 80 -j ACCEPT -A INPUT -p tcp --dport 443 -j ACCEPT*
- 3. Измените режим работы SELinux с *enforcing* на *permissive*, отредактировав файл */etc/selinux/config*, например: *vi /etc/selinux/config* и заменить значение параметра SELinux на *permissive (SELinux=permissive)*
- 4. С помощью команды *wget* cкачайте следующие пакеты: *wget http://dl.iuscommunity.org/pub/ius/stable/Redhat/6/x86\_64/ius-release-1.0- 11.ius.el6.noarch.rpm http://dl.iuscommunity.org/pub/ius/stable/Redhat/6/x86\_64/epel-release-6- 5.noarch.rpm http://dl.iuscommunity.org/pub/ius/stable/Redhat/6/x86\_64/yum-plugin-replace-0.2.7- 1.ius.el6.noarch.rpm*

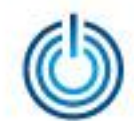

- 5. Установите скачанные пакеты с помощью команд: *rpm -i --nodeps epel-release\*.rpm rpm -i ius-release\*.rpm rpm -i yum-plugin\**
- 6. Замените текущие версии пакетов php на более новые с помощью команды: *yum -y replace php --replace-with php56u*
- 7. Установите свой часовой пояс (например, Europe/Moscow) в строке с параметром *date.timezone* файла */etc/php.ini*, открыв его тектовым редактором, например: *vi /etc/php.ini*
- 8. Установите пакет *php-bcmath* c помощью команды: *yum -y install php-bcmath*
- 9. Установите сервер Egroupware Community Edition, выполнив следующие команды: *cd /etc/yum.repos.d/*

*wget*

*https://download.opensuse.org/repositories/server:eGroupWare/CentOS\_6/server:eGroupWare.repo yum -y install egroupware-epl*

Информация о процессе установки, логинах и паролях по умолчанию для администратора сервера eGroupWare (sysop) и для администратора системы, отвечающего за настройки сервера eGroupWare (admin) находится в файле */root/egroupware-epl-install.log.*

10. Добавьте *mysqld* в автозагрузку при запуске ОС с помощью команды: *chkconfig mysqld on*

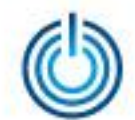

- 11. Добавьте *httpd* в автозагрузку с помощью команды: *chkconfig httpd on*
- 12. Запустите в командной строке *mysql\_secure\_installation*
	- и следуйте инструкциям:
	- \* Установите пароль root
	- \* Удалите пользователя anonymous
	- \* Запретите логиниться суперпользователем с удаленных машин
	- \* Удалите тестовую базу данных

После завершения установки и настройки сервера почты и групповой работы веб-панель администратора будет доступна по адресу: *http://ip-address/egroupware/setup*, а веб-панель пользователя по адресу: *http://ip-address/egroupware/*, где *ip-address* – ip-адрес сервера, на котором установлен eGroupWare.

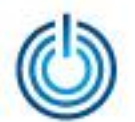

# Иллюстрации интерфейса администратора и пользователя

1. Администратор

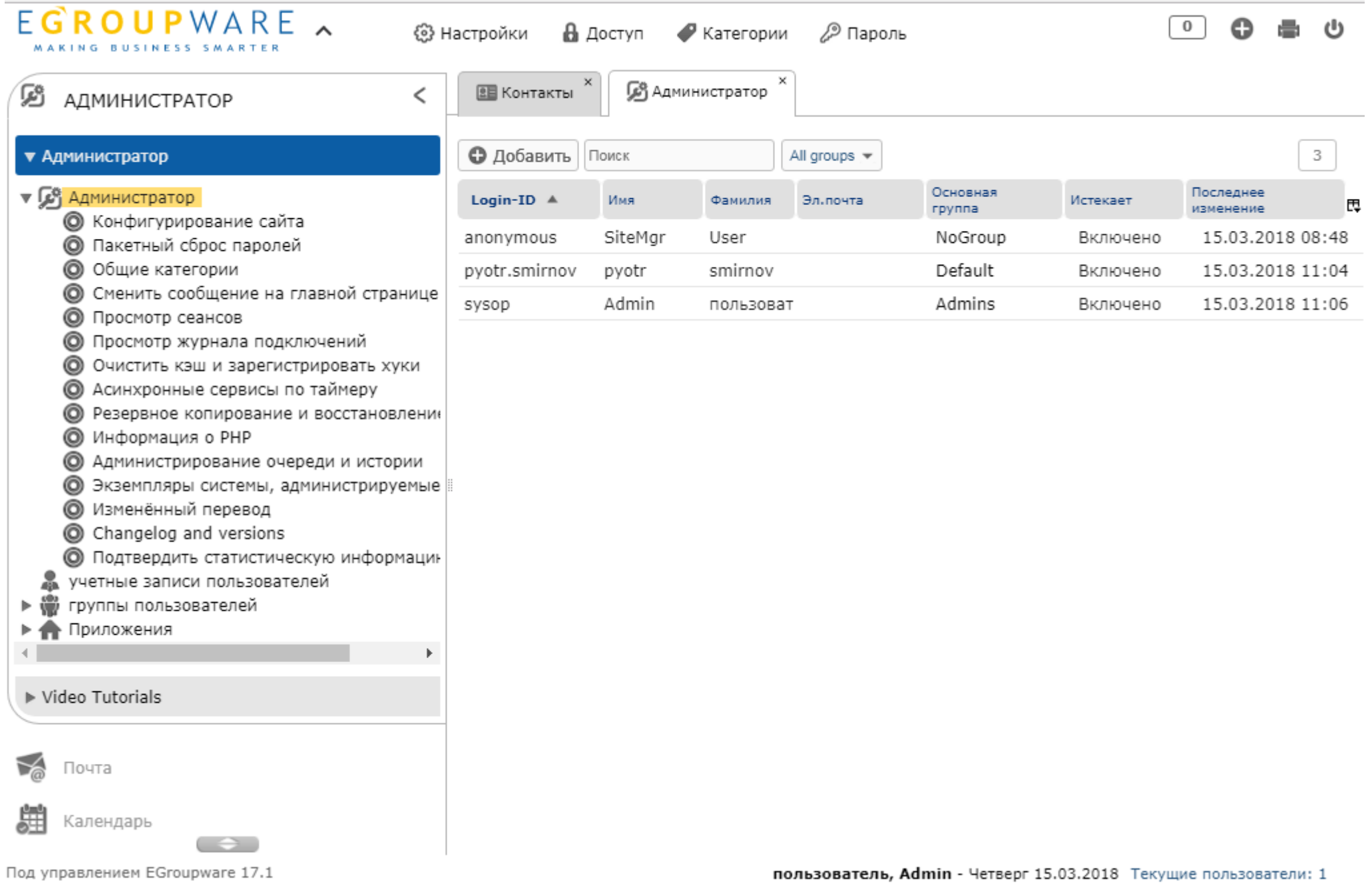

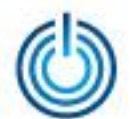

#### 2. Конфигурирование сайта

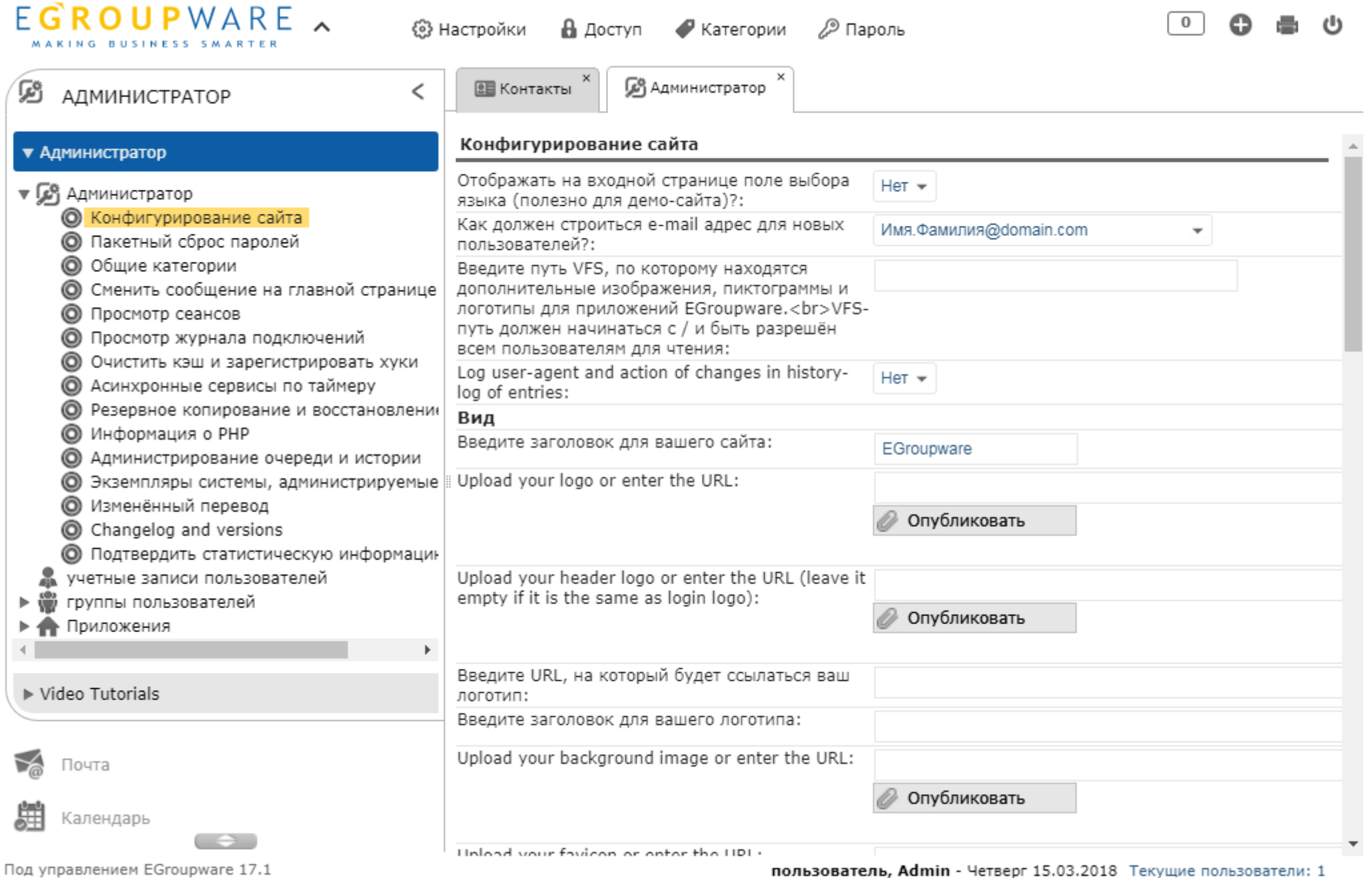

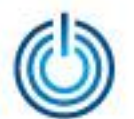

#### Конфигурирование сайта (продолжение)

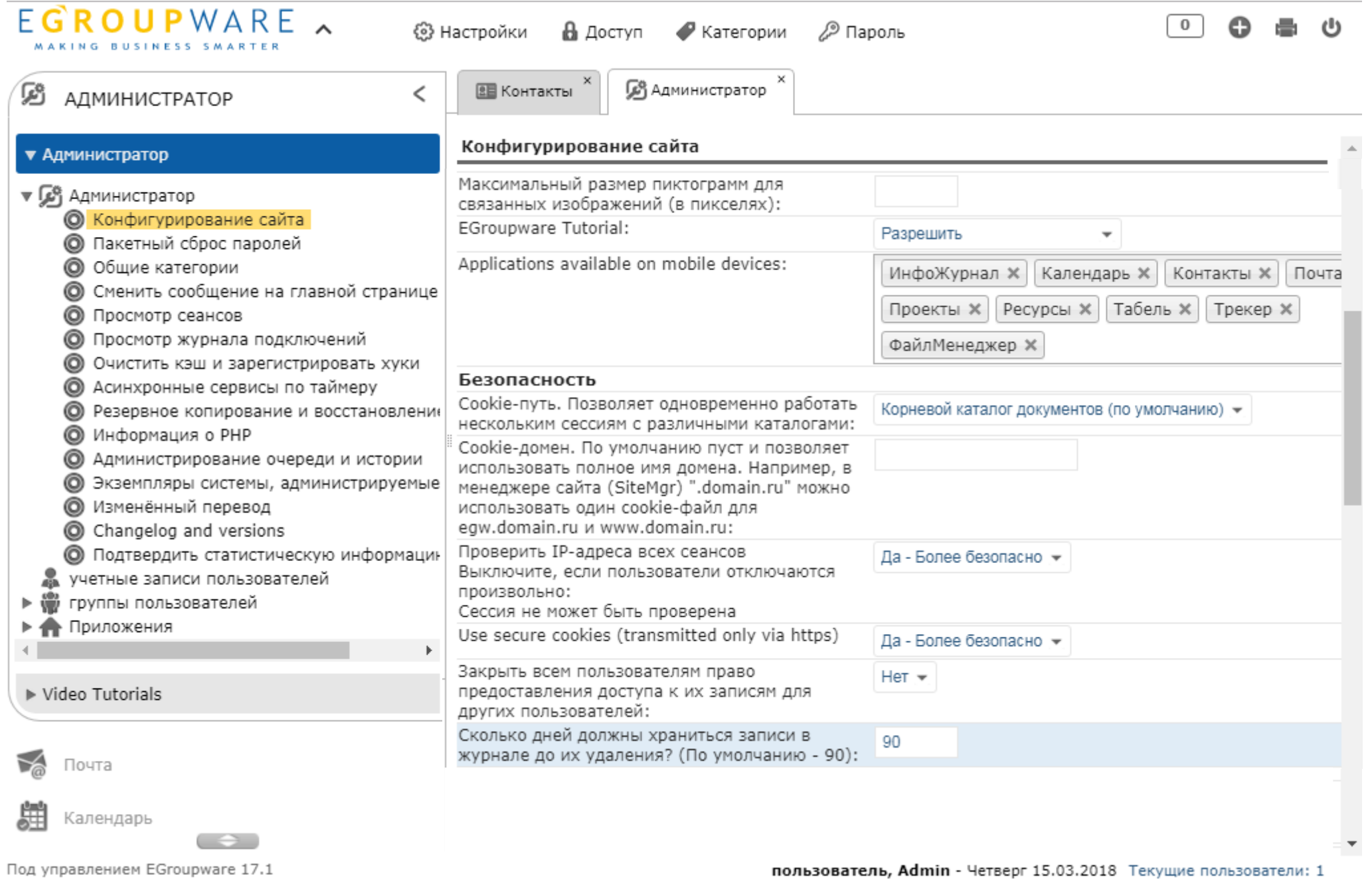

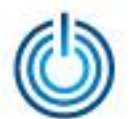

#### Конфигурирование сайта (продолжение)

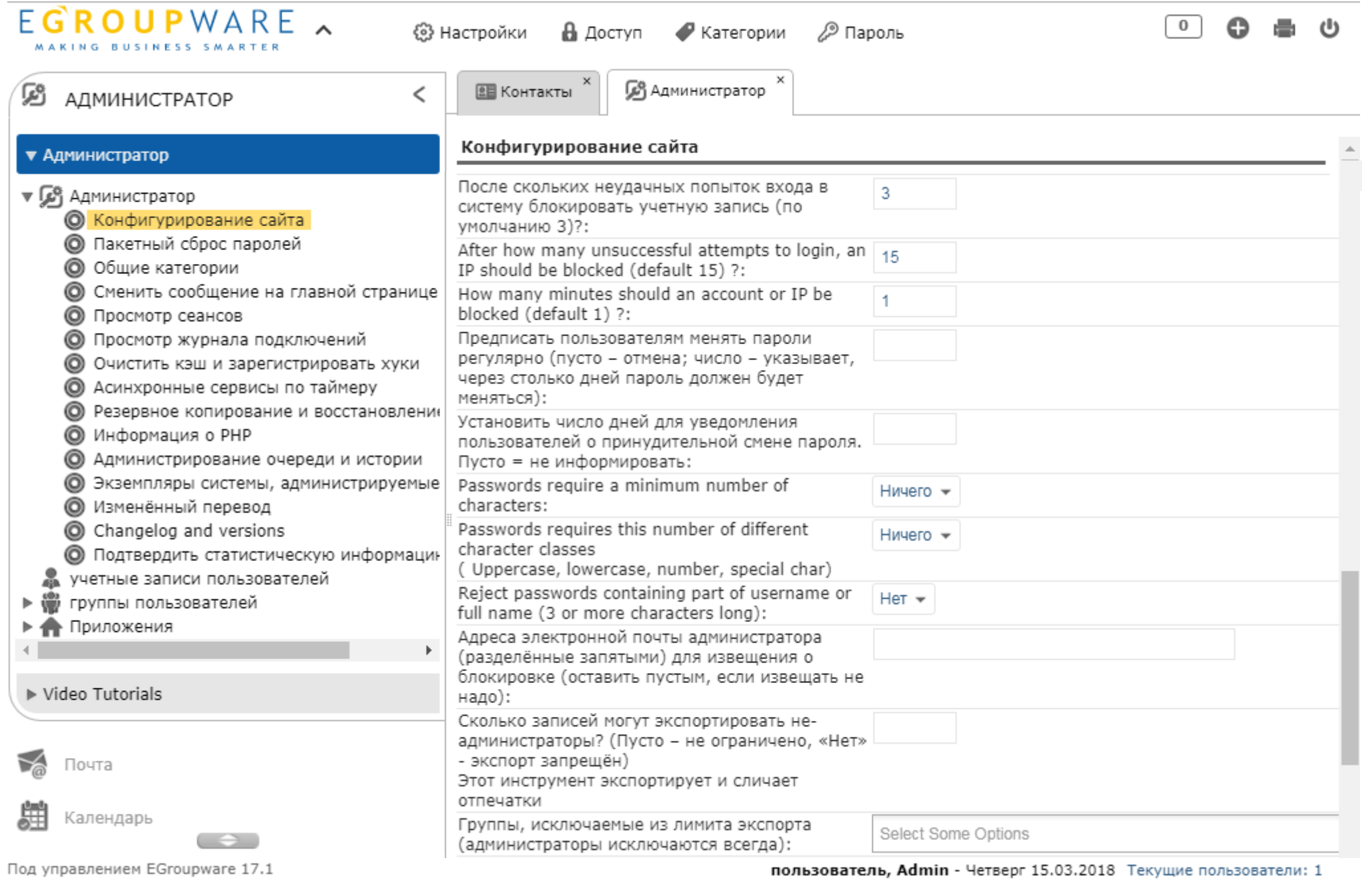

© ООО «НАЦИОНАЛЬНЫЙ ЦЕНТР ПОДДЕРЖКИ И РАЗРАБОТКИ», 2018 [www.ncpr.su](http://www.ncpr.su/)

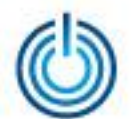

#### 3. Резервное копирование и восстановление

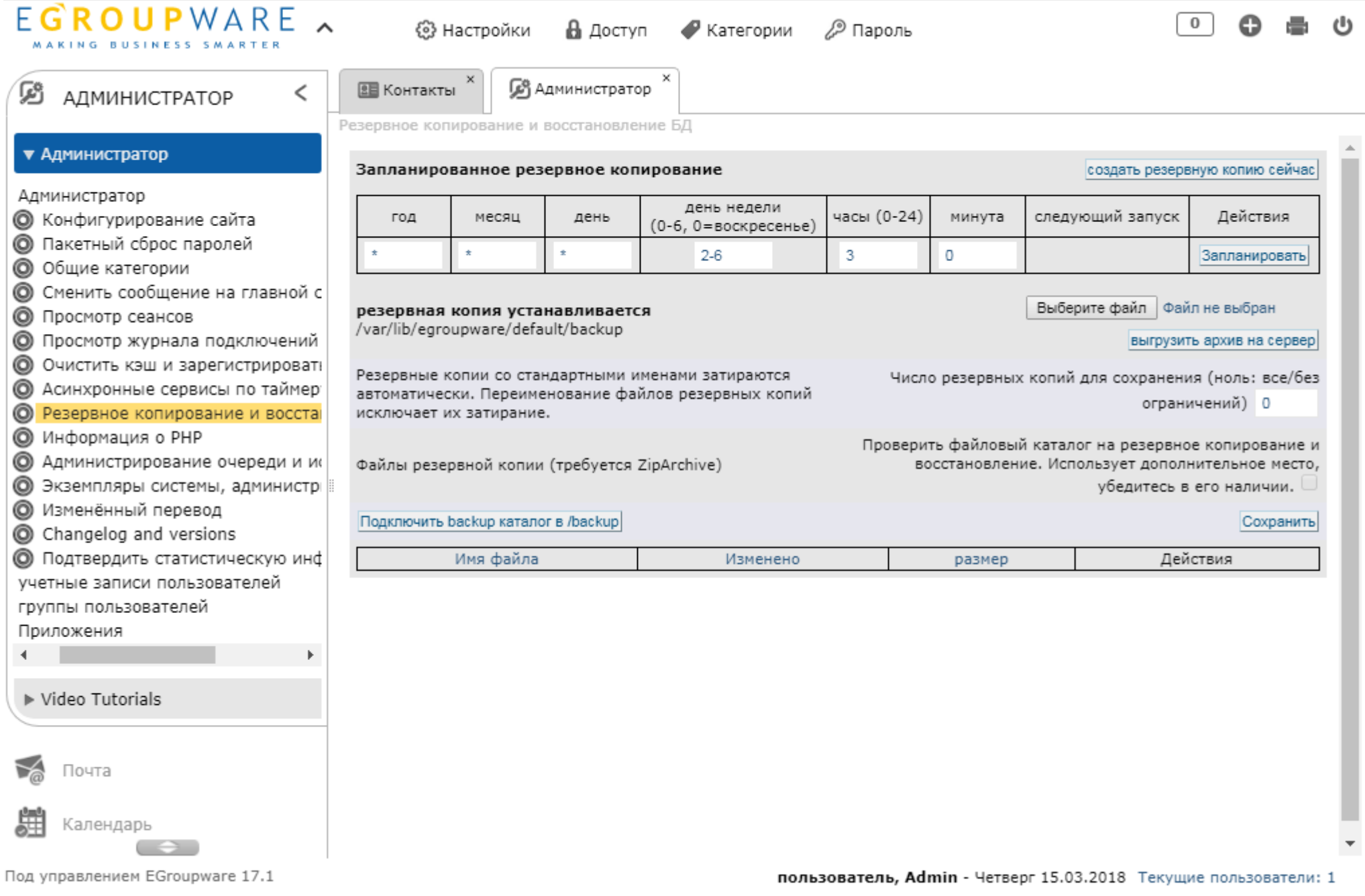

9

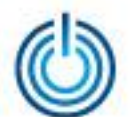

#### 4. Просмотр журнала подключений

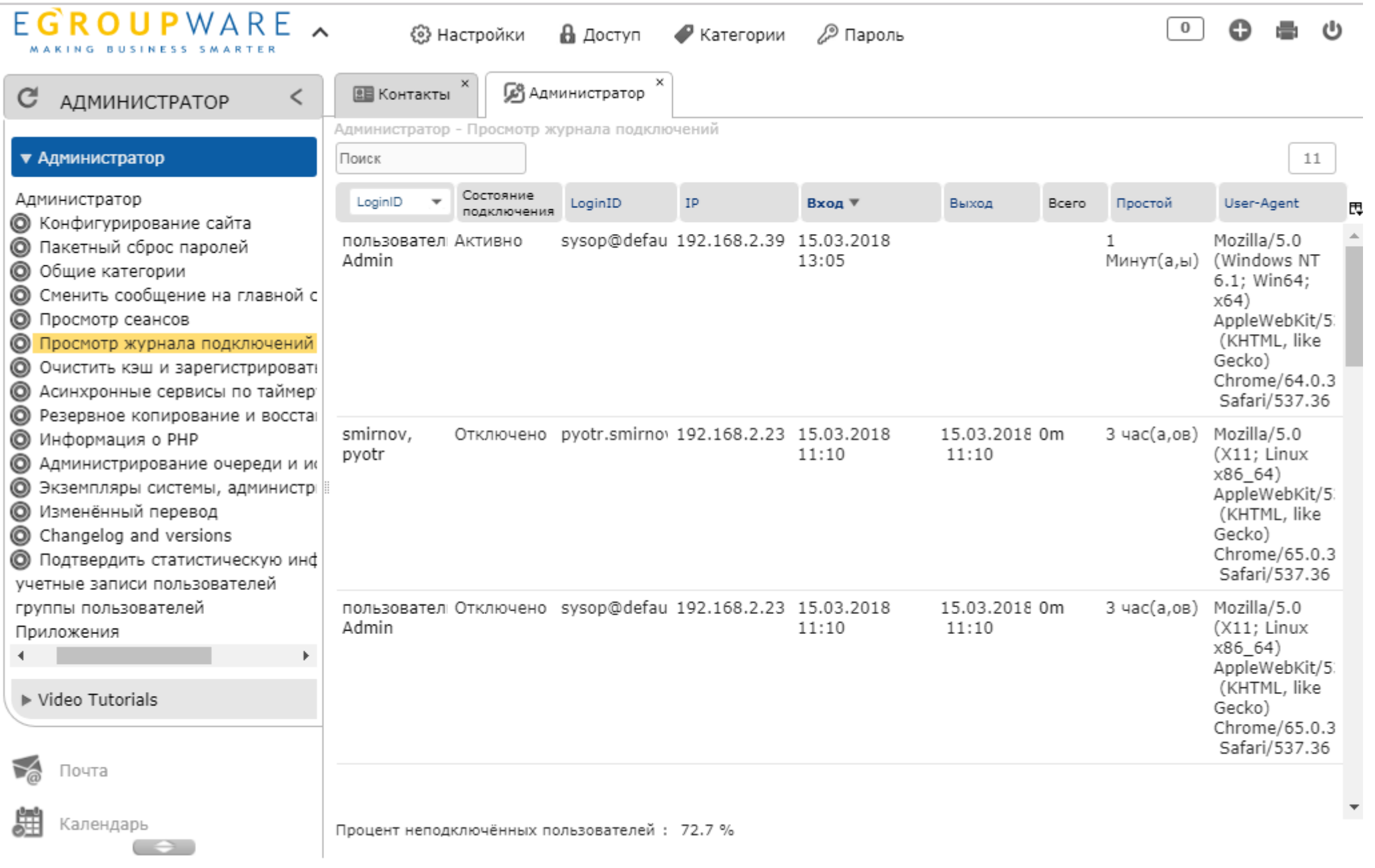

Под управлением EGroupware 17.1

пользователь, Admin - Четверг 15.03.2018 Текущие пользователи: 1

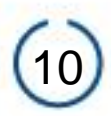

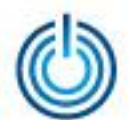

#### 5. Администрирование очереди истории

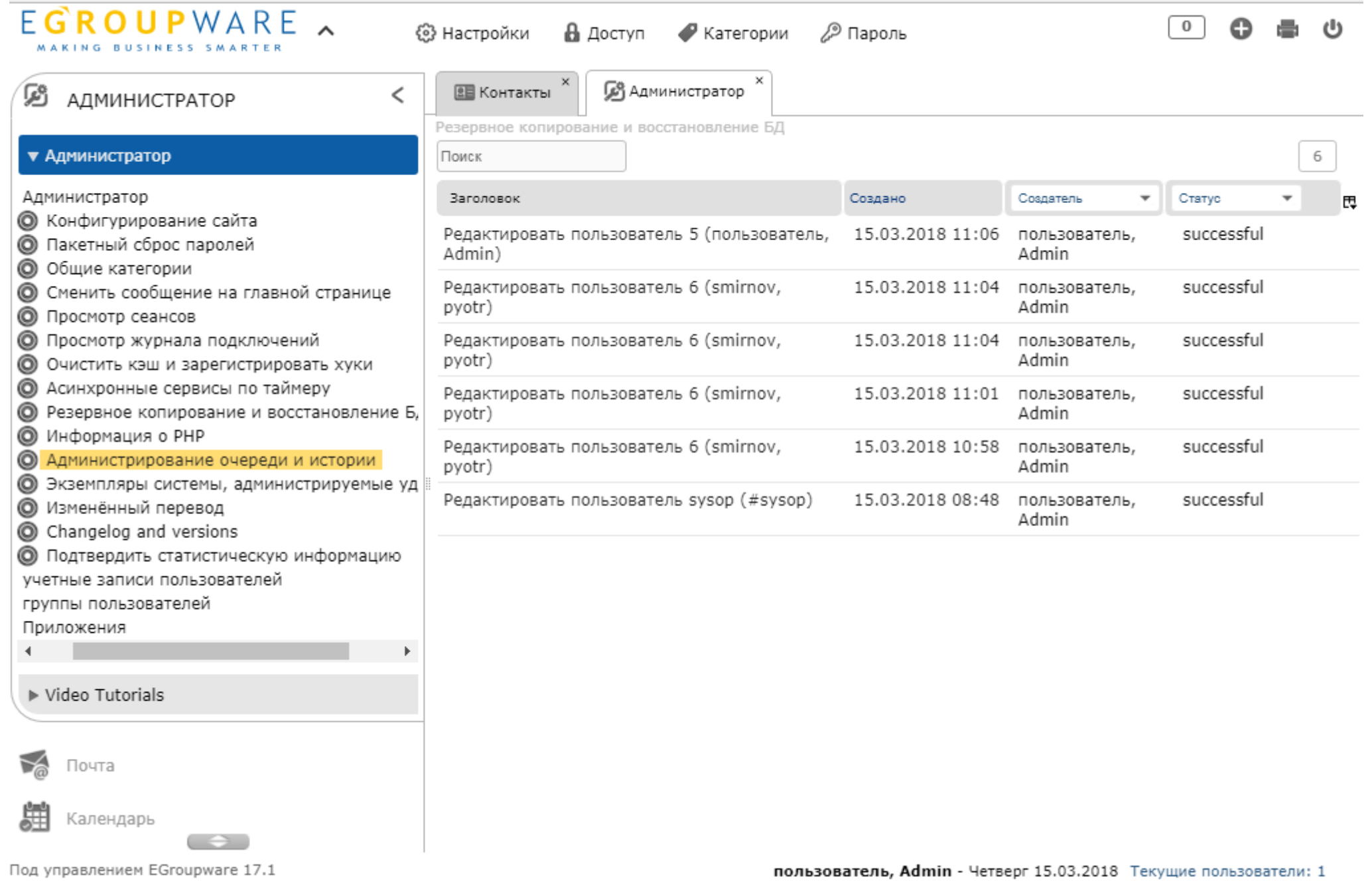

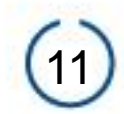

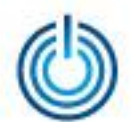

6. Инфожурнал

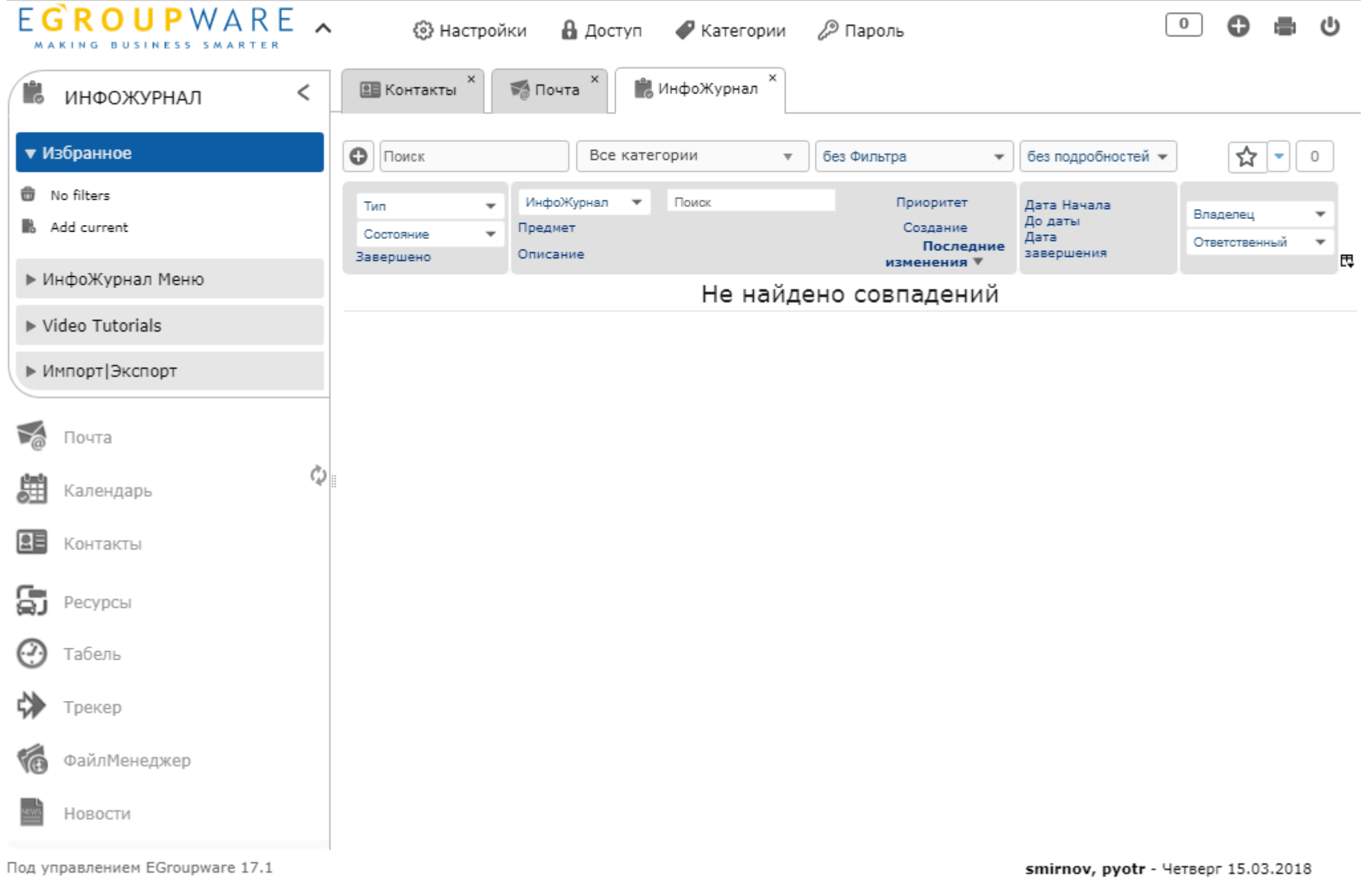

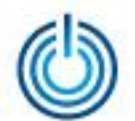

7. Календарь

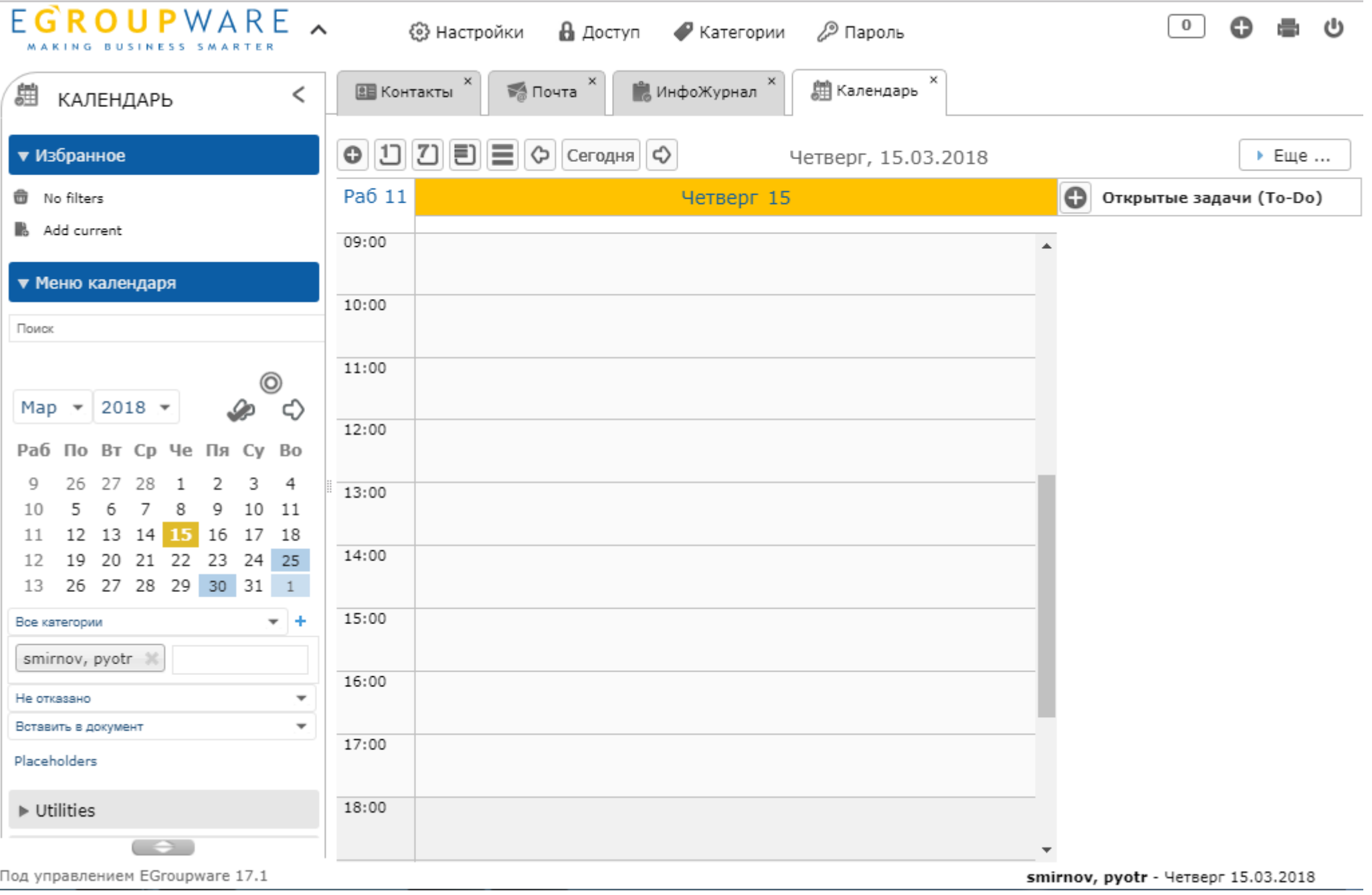

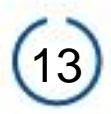

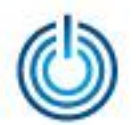

# **Спасибо за внимание**

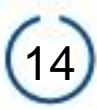